## CATALOG

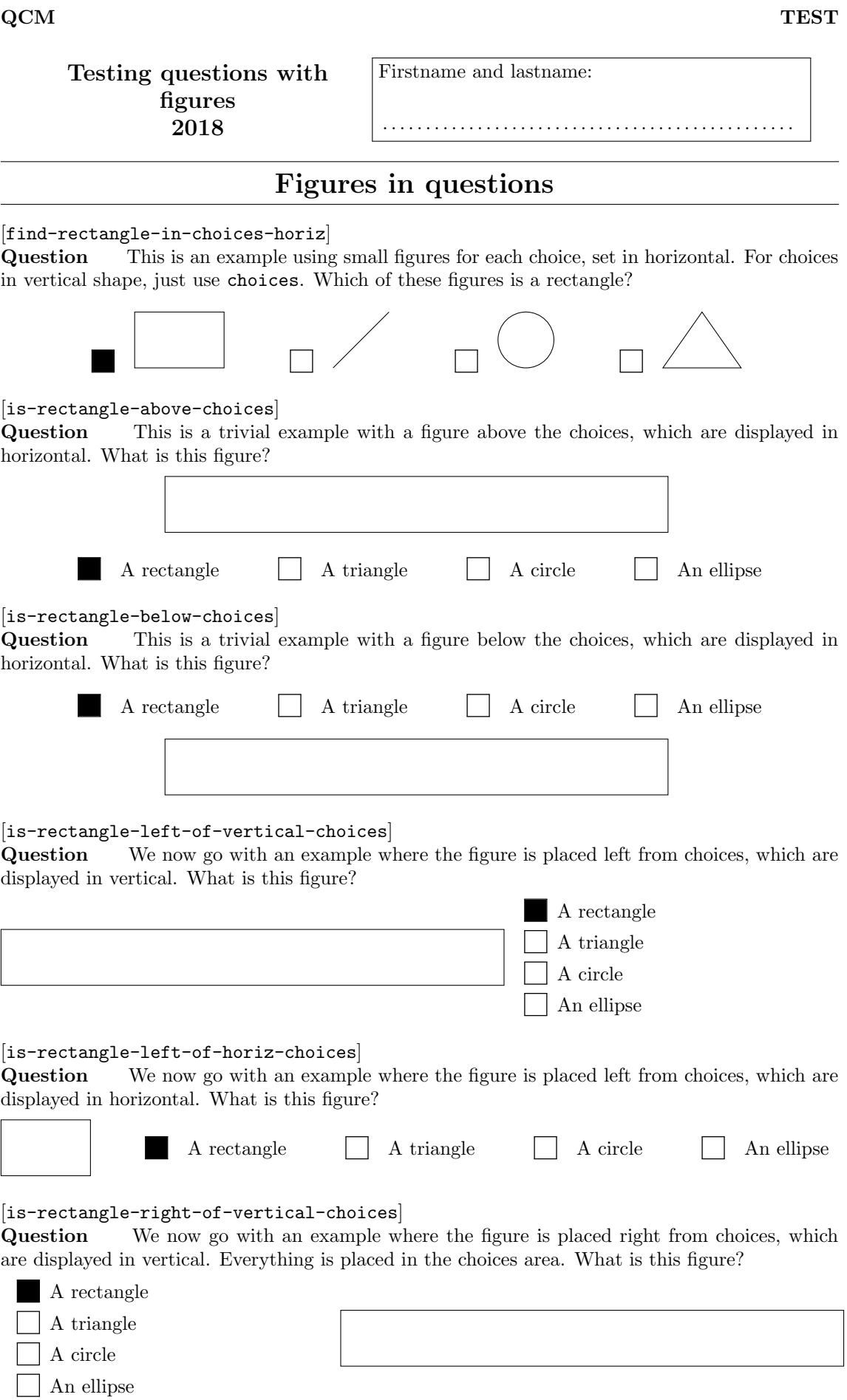

## [is-rectangle-right-of-horiz-choices]

Question We now go with an example where the figure is placed right from choices, which are displayed in horizontal. Everything is placed in the choices area. What is this figure?

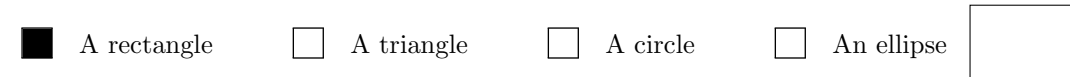

## [is-rectangle-right-of-full-block-top]

Question In this example, the figure is placed right from all the text+choices block. Note that actual text will start as a block after the question header, we cannot integrate text with it, so we nedd to account for that space in the minipage size. This will look weird if tag is placed after the question header instead of above. What is this figure?

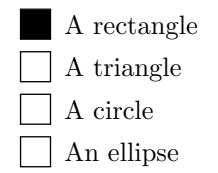

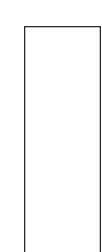

[is-rectangle-right-of-full-block-top-newline]

## Question

In this example, the figure is placed right from all the text+choices block. To better place text a line break is used, actual text will otherwise start as a block after the question header, as in previous example. This will look weird if tag is placed after the question header instead of above. Not the best look, but a lesser evil that will work reasonably with tags both above and after the question header. What is this figure?

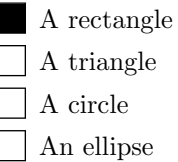

[is-rectangle-left-of-full-block-top-newline] Question

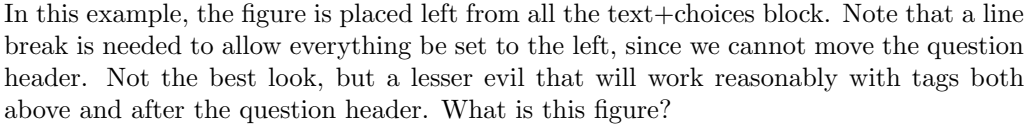

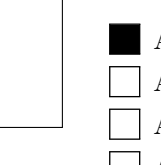

A rectangle A triangle

- A circle
- An ellipse

[is-rectangle-left-of-full-block-top-shifted-left]

Question In this example, the figure is placed left from all the text+choices block as before, but shifting the figure to try better placing. No line break is used and some extra manual tweak is needed. This will fail for long tags just after the question header, but will not look that bad if tag is placed above the question header. What is this figure?

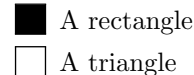

- A circle
- An ellipse